Controlo Remoto HP Mobile (somente nalguns modelos) Manual do Utilizador

© Copyright 2008 Hewlett-Packard Development Company, L.P.

Windows e Windows Vista são marcas comerciais ou marcas comerciais registadas da Microsoft Corporation nos E.U.A e/ou noutros países.

As informações aqui contidas estão sujeitas a alterações sem aviso prévio. As únicas garantias que cobrem os produtos e serviços da HP são estabelecidas exclusivamente na documentação de garantia que os acompanha. Neste documento, nenhuma declaração deverá ser interpretada como a constituição de garantia adicional. A HP não se responsabiliza por erros técnicos e editoriais ou por omissões neste documento.

Segunda Edição: Junho de 2008

Número de publicação do documento: 468522-132

# **Índice**

**[1 Funções dos componentes](#page-4-0) [2 Referência rápida dos botões](#page-5-0) [3 Inserir a pilha](#page-8-0) [4 Resolução de problemas](#page-10-0) [Índice Remissivo ............................................................................................................................................](#page-11-0)..... 8**

### <span id="page-4-0"></span>**1 Funções dos componentes**

**EY NOTA:** O computador pode incluir um controlo remoto actualizado, que funciona de forma diferente da descrita neste manual. Para obter o último manual do utilizador, aceda à página de suporte do produto referente ao seu computador, em [http://www.hp.com.](http://www.hp.com)

A lente de infravermelhos do controlo remoto liga o controlo remoto ao computador. A ligação requer a existência de uma linha de visão desimpedida entre a lente de infravermelhos do controlo remoto e a lente de infravermelhos do computador.

A não esquecer:

- O controlo remoto funciona com o sistema operativo Windows® e no QuickPlay (somente nalguns modelos de computador). As funções dos botões podem variar, consoante o programa activo.
- **Y NOTA:** Para obter informações sobre a utilização do QuickPlay, consulte a ajuda do software do QuickPlay.
- Alguns botões do controlo remoto efectuam as mesmas funções dos botões do computador. Por exemplo, o botão de alimentação do controlo remoto e o botão de alimentação do computador têm as mesmas funções e podem ser utilizados indistintamente.
- Alguns botões do controlo remoto efectuam as mesmas funções das teclas de atalho do computador. Consulte o manual do utilizador *Dispositivos apontadores e teclado* para obter informações acerca das teclas de atalho suportadas.

Para aceder ao manual do utilizador, seleccione **Iniciar > Ajuda e Suporte > Manuais do Utilizador**.

● Outros botões do controlo remoto executam funções que não são duplicadas pelos botões do computador, nem pelas teclas de atalho predefinidas.

# <span id="page-5-0"></span>**2 Referência rápida dos botões**

Esta secção fornece informações acerca das funções dos botões do controlo remoto.

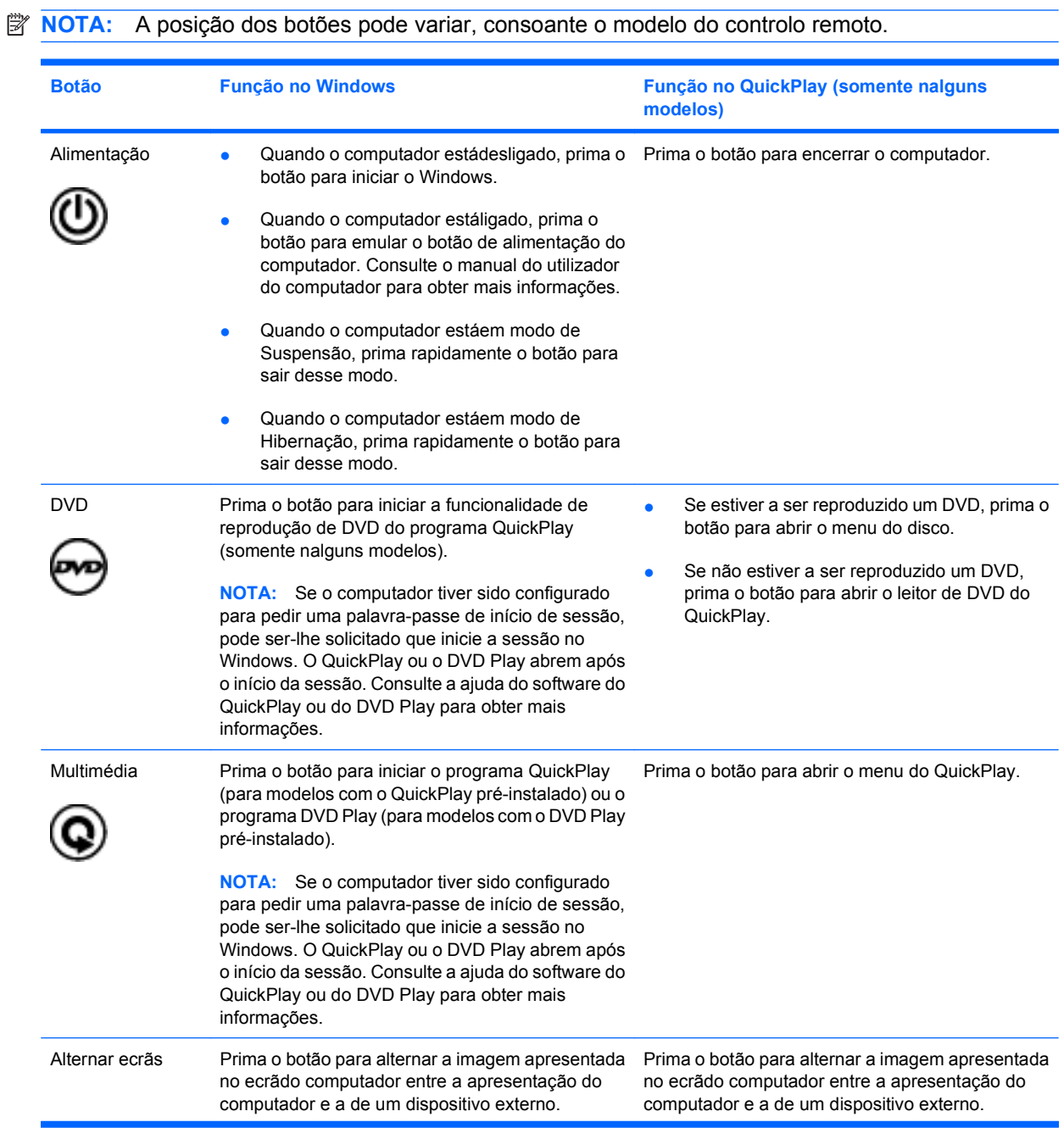

<span id="page-6-0"></span>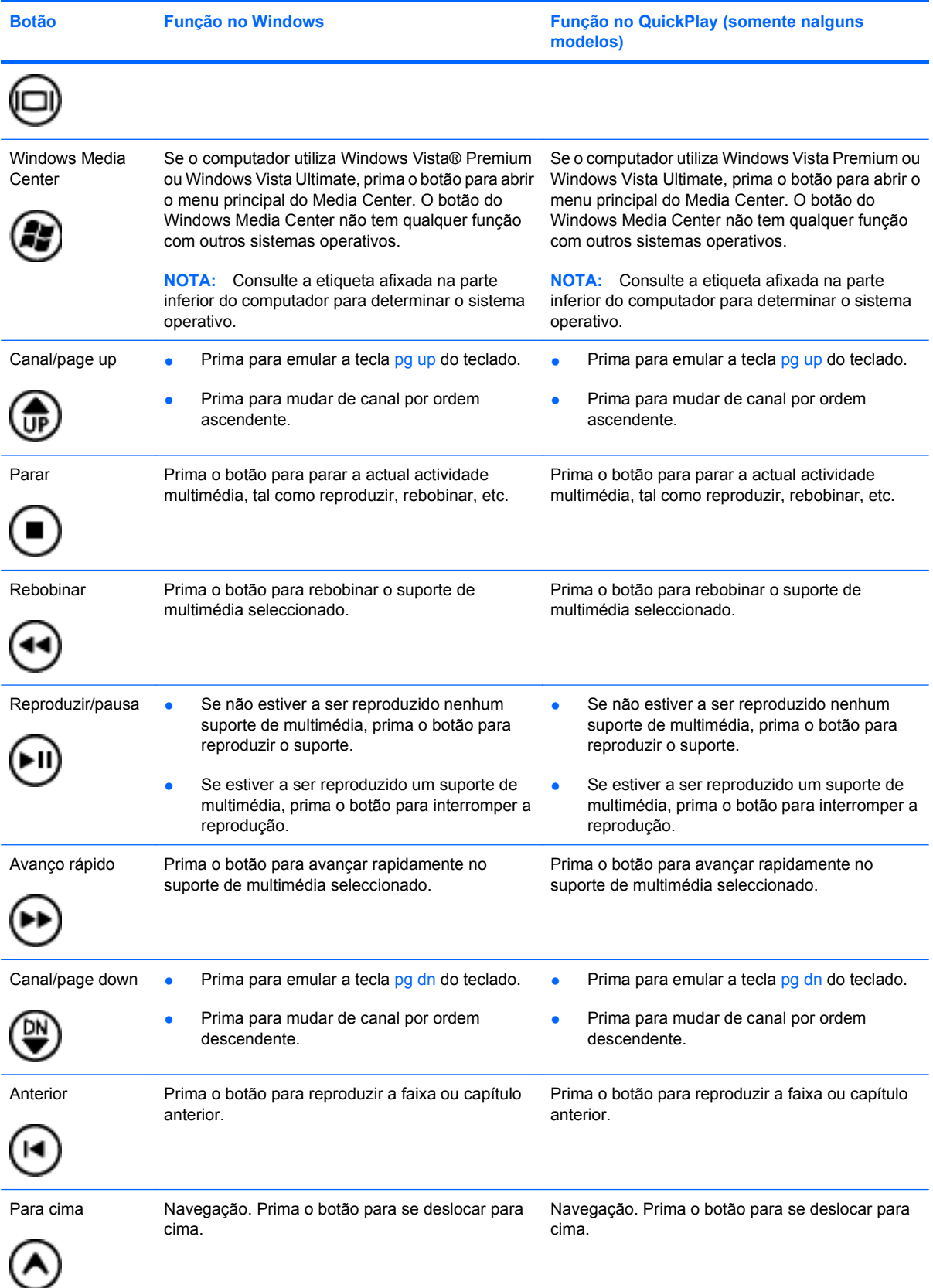

<span id="page-7-0"></span>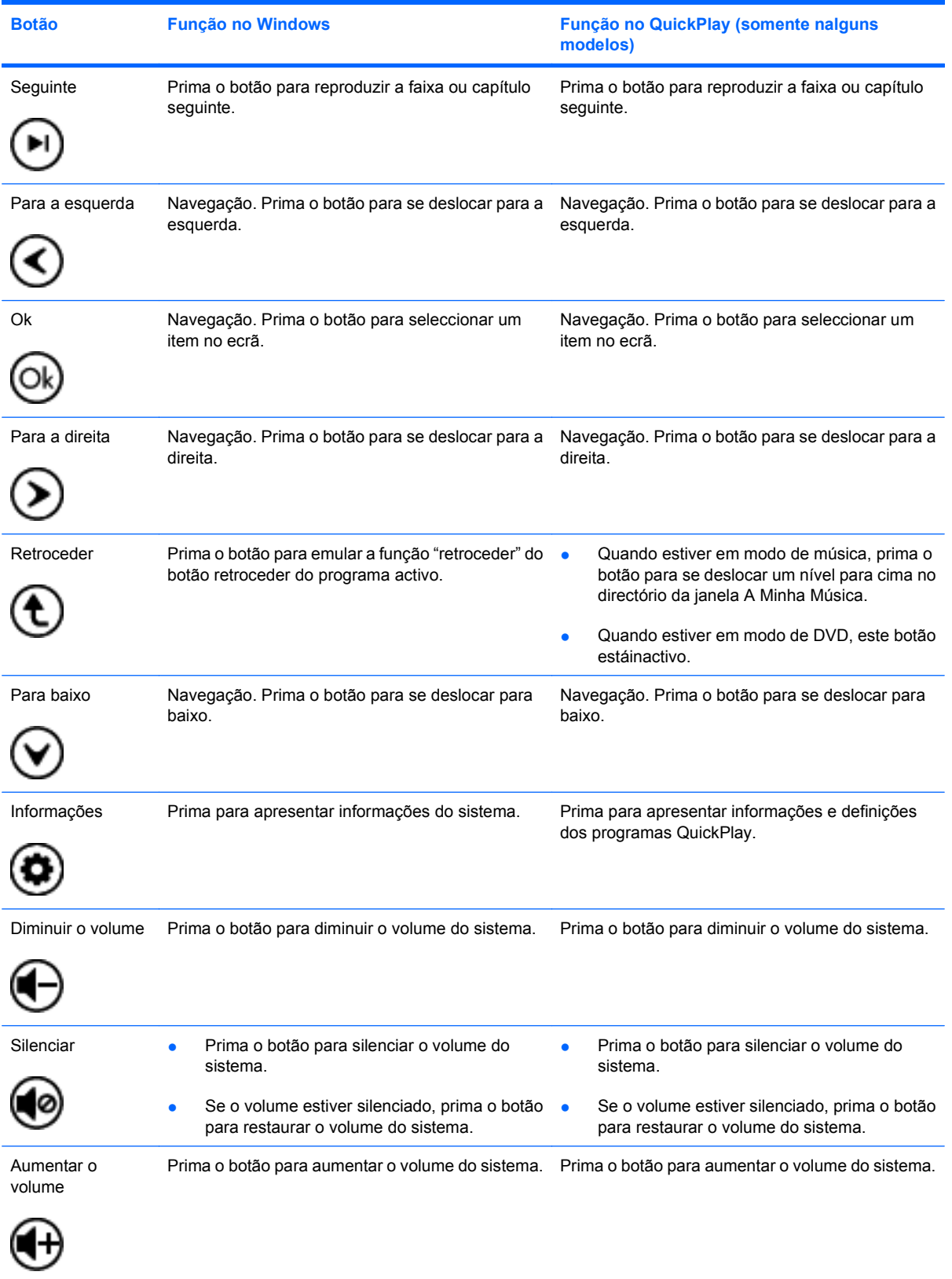

## <span id="page-8-0"></span>**3 Inserir a pilha**

**AVISO!** Para reduzir potenciais problemas de segurança, utilize apenas a pilha fornecida com o computador, uma pilha de substituição fornecida pela HP, ou uma pilha compatível adquirida à HP.

Elimine as pilhas usadas de acordo com as instruções indicadas na secção *Avisos de Regulamentação, Segurança e Ambiente* localizada num disco com o manual do utilizador ou na Ajuda e Suporte. Para aceder aos avisos, seleccione **Iniciar > Ajuda e Suporte > Manuais do Utilizador**.

Parainserir a pilha no controlo remoto, siga estas instruções:

**1.** Na parte posterior do controlo remoto, levante a tampa do compartimento da pilha **(1)** e retire-a **(2)**.

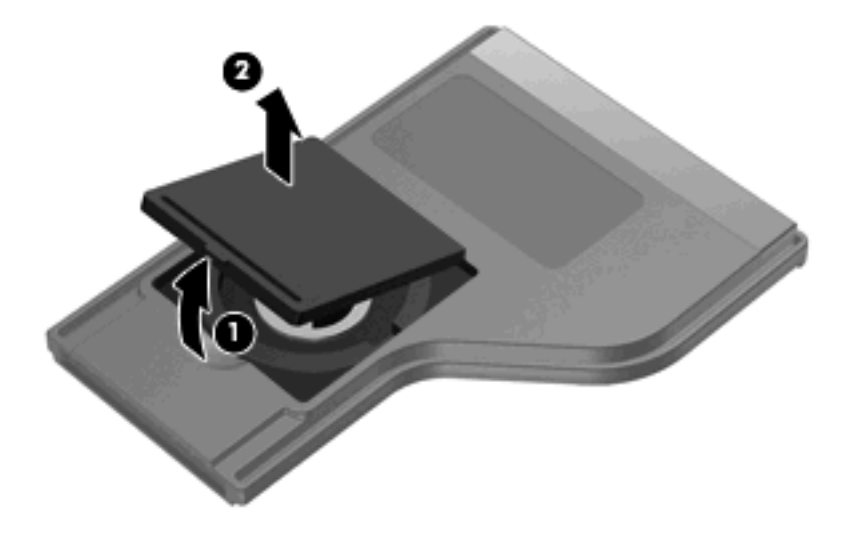

**2.** Com o pólo positivo da pilha virado para cima, insira a pilha no compartimento **(1)**.

**3.** Alinhe a tampa do compartimento da pilha **(2)** com o compartimento da pilha e pressione para a fechar **(3)**.

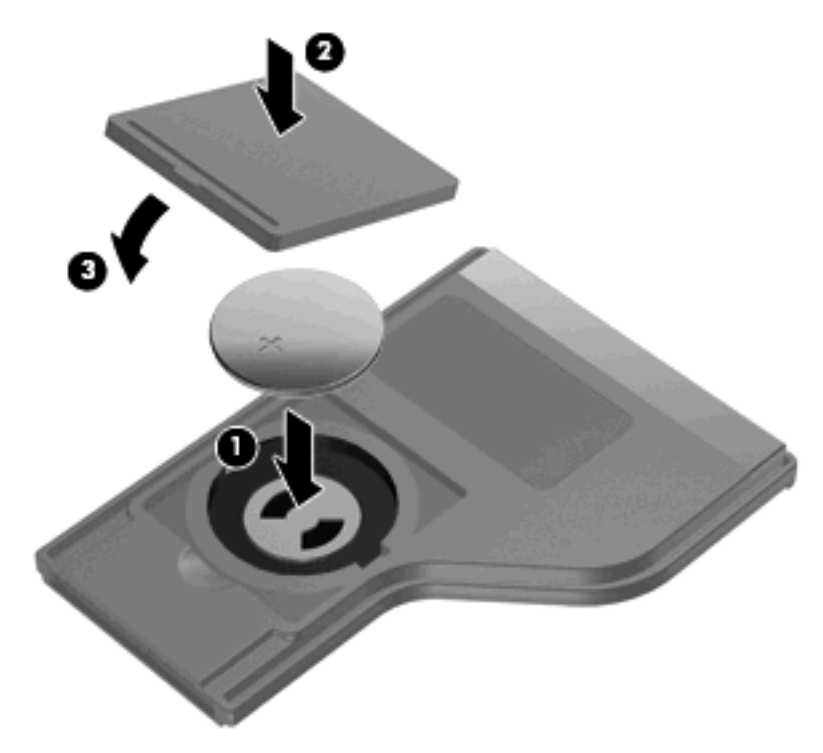

# <span id="page-10-0"></span>**4 Resolução de problemas**

Experimente as soluções seguintes se o seu controlo remoto não funcionar correctamente:

- Verifique se dispõe de uma linha de visão desimpedida entre o controlo remoto e a porta de infravermelhos do computador ou do dispositivo de ancoragem opcional.
- Verifique se está dentro do raio de alcance da porta de infravermelhos do computador ou do dispositivo de ancoragem opcional.
- Verifique se a pilha está correctamente instalada e tem carga. Substitua a pilha, se for necessário.
- Verifique se está a utilizar o controlo remoto com um computador ou um dispositivo de ancoragem opcional suportado.

# <span id="page-11-0"></span>**Índice Remissivo**

#### **B**

botão alternar ecrãs [2](#page-5-0) botão anterior [3](#page-6-0) botão avanço rápido [3](#page-6-0) botão canal/Page Down [3](#page-6-0) botão canal/Page Up [3](#page-6-0) botão de alimentação [2](#page-5-0) botão de informações [4](#page-7-0) botão de silenciar [4](#page-7-0) Botão do Windows Media Center [3](#page-6-0) Botão DVD [2](#page-5-0) botão multimédia [2](#page-5-0) botão Ok [4](#page-7-0) botão para a direita [4](#page-7-0) botão para a esquerda [4](#page-7-0) botão para aumentar o volume [4](#page-7-0) botão para baixo [4](#page-7-0) botão para cima [3](#page-6-0) botão para diminuir o volume [4](#page-7-0) botão Parar [3](#page-6-0) botão rebobinar [3](#page-6-0) botão reproduzir/pausa [3](#page-6-0) botão retroceder [4](#page-7-0) botão seguinte [4](#page-7-0) botões alimentação [2](#page-5-0) alternar ecrãs [2](#page-5-0) anterior [3](#page-6-0) aumentar o volume [4](#page-7-0) avanço rápido [3](#page-6-0) canal/Page Down [3](#page-6-0) canal/Page Up [3](#page-6-0) diminuir o volume [4](#page-7-0) DVD [2](#page-5-0) informações [4](#page-7-0) multimédia [2](#page-5-0) Ok [4](#page-7-0) para a direita [4](#page-7-0)

para a esquerda [4](#page-7-0) para baixo [4](#page-7-0) para cima [3](#page-6-0) parar [3](#page-6-0) rebobinar [3](#page-6-0) referência rápida [2](#page-5-0) reproduzir/pausa [3](#page-6-0) retroceder [4](#page-7-0) seguinte [4](#page-7-0) silenciar [4](#page-7-0) Windows Media Center [3](#page-6-0)

#### **I**

inserir a pilha [5](#page-8-0)

#### **L**

lente de infravermelhos [1](#page-4-0)

#### **P**

pilha, inserir [5](#page-8-0)

#### **Q**

QuickPlay [1](#page-4-0)

#### **R**

resolução de problemas [7](#page-10-0)

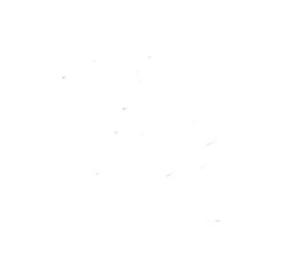